# **TRB142 DNP3**

<u>Main Page</u> > <u>TRB Gateways</u> > <u>TRB142</u> > <u>TRB142 Manual</u> > <u>TRB142 WebUI</u> > <u>TRB142 Services section</u> > **TRB142 DNP3** 

The information in this page is updated in accordance with firmware version **TRB1 R 00.07.06.10**.

#### **Contents**

- 1 Summary
- 2 DNP3 Parameters
- 3 TCP Client
  - 3.1 TCP Client Configuration
  - 3.2 Requests Configuration
  - 3.3 Request Configuration Testing
- 4 Serial Client
  - 4.1 Serial Client Configuration
  - 4.2 Requests Configuration
  - 4.3 Request Configuration Testing
- 5 DNP3 Outstation
- 6 DNP3 Serial Outstation
  - <u>6.1 DNP3 Serial Outstation Configuration</u>
  - 6.2 RS Device DNP3 Outstation Configuration

## **Summary**

**Distributed Network Protocol 3 (DNP3)** is a set of communications protocols used between components in process automation systems. It is primarily used for communications between a client station and Remote Terminal Units (RTUs) or Intelligent Electronic Devices (IEDs).

This manual page provides an overview of the DNP3 functionality in TRB142 devices.

**Note:** DNP3 is additional software that can be installed from the **System**  $\rightarrow$  **Package Manager** page.

### **DNP3 Parameters**

DNP3 parameters are held within **indexes**. The index numbers and corresponding system values are described in the table below:

|                 | required value |   | index | group<br>type   |
|-----------------|----------------|---|-------|-----------------|
| Uptime          |                | 0 |       | Counter         |
| Signal Strength |                | 1 |       | Octet<br>String |

| Modem temperature (in 0.1 °C)   | 2  | Octet<br>String |
|---------------------------------|----|-----------------|
| Hostname                        | 3  | Octet<br>String |
| Operator                        | 4  | Octet<br>String |
| Router Serial Number            | 5  | Octet<br>String |
| Router name                     | 7  | Octet<br>String |
| Network state                   | 9  | Octet<br>String |
| Connection state                | 10 | Octet<br>String |
| Mobile data received today      | 20 | Counter         |
| Mobile data sent today          | 21 | Counter         |
| Mobile data received this week  | 22 | Counter         |
| Mobile data sent this week      | 23 | Counter         |
| Mobile data received this month | 24 | Counter         |
| Mobile data sent this month     | 25 | Counter         |
| Mobile data received last 24h   | 26 | Counter         |
| Mobile data sent last 24h       | 27 | Counter         |
| Mobile data received last week  | 28 | Counter         |
| Mobile data sent last week      | 29 | Counter         |
| Mobile data received last month | 30 | Counter         |
| Mobile data sent last month     | 31 | Counter         |

### **TCP Client**

A client in DNP3 is a component that communicates (requests data) with a single outstation via a communication channel. By default, the client list is empty. To add a new client, click the 'Add' button.

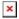

After clicking 'Add' you will be redirected to the newly added client's configuration page.

## **TCP Client Configuration**

The **TCP Client Configuration** section is used to configure the parameters of a DNP3 Outstation that the Client (this TRB142 device) will be querying with requests. The figure below is an example of the TCP Client Configuration and the table below provides information on the fields contained in that section:

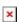

| Field      | Value                         | Description                                                  |
|------------|-------------------------------|--------------------------------------------------------------|
| Enable     | off   on; default: <b>off</b> | Turns communication with the outstation device on or off.    |
| Name       | string; default: <b>none</b>  | Name of the TCP client, used for easier management purposes. |
| IP address | ip; default: <b>none</b>      | DNP3 Outstation IP address.                                  |

Port integer [0..65535]; default: DNP3 Outstation Port.

none

Local Address integer [0..65535]; default: Clients Link-Layer address.

none

Remote Address integer [0..65535]; default: Outstation Link-Layer address.

none

Period integer [1..60]; default: **none** Interval at which requests are sent to the

outstation device.

Timeout integer [1..60]; default: **none** Maximum response wait time.

Save to flash off | on; default: **off** When enabled, stores request information in

device flash.

#### **Requests Configuration**

A DNP3 **request** is a way of obtaining data from DNP3 Outstations. The client sends a request to an outstation specifying the function codes to be performed. The outstation then sends the requested data back to the DNP3 client.

The Request Configuration list is empty by default. To add a new Request Configuration look to the Add New Instance section. Enter a custom name into the 'New Configuration Name' field and click the 'Add' button:

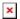

The new Request Configuration should become visible in the list:

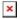

| Field                                                                                | Value                                                                                                    | Description                                                              |
|--------------------------------------------------------------------------------------|----------------------------------------------------------------------------------------------------|--------------------------------------------------------------------------|
| Name                                                                                 | string; default: <b>Unnamed</b>                                                                                                    | Name of this Request Configuration. Used for easier management purposes. |
| Start Index integer [065535]; default: <b>none</b> Start index of the data subarray. |                                                                                                    |                                                                          |
| End Index                                                                            | integer [065535]; default: <b>none</b>                                                                                                    | End index of the data subarray.                                          |
| Data Type                                                                            | Binary   Double Binary   Counter   Frozen<br>Counter   Analog   Octet String   Analog<br>Output Status   Binary Output Status;<br>default: <b>Binary</b> | Data object group of the requested index(es).                            |
| Enabled                                                                              | off   on; default: <b>off</b>                                                                                                    | Turns the request on or off.                                             |
| Actions                                                                              | - interactive button                                                                                                    | Deletes request configuration.                                           |

## **Request Configuration Testing**

This section is used to check whether the configuration works correctly. Simply click the 'Test' button and a response should appear in the box below. The last value represents the configured request data. A successful response to a test may look something like this:

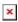

### **Serial Client**

The **Serial Client** page is used to configure the device as a DNP3 RTU Client. DNP3 RTU (remote terminal unit) is a serial communication protocol mainly used in communication via serial interfaces.

By default, the list is empty. To add a new client instance, enter the instance name, select serial interface and click the 'Add' button.

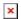

After clicking 'Add' you will be redirected to the newly added client instance configuration page.

#### **Serial Client Configuration**

The **Serial Client Configuration** section is used to configure the parameters of a DNP3 Outstation that the Client (this TRB142 device) will be querying with requests. The figure below is an example of the Serial Client Configuration and the table below provides information on the fields contained in that section:

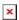

| Field       | Value                                                                                                | Description                                                                                                    |
|-------------|----------------------------------------------------------------------------------------------------|----------------------------------------------------------------------------------------------------|
| Enable      | off   on; default: <b>off</b>                                                                        | Turns communication with the outstation device on or off.                                                                                                    |
| Name        | string; default: <b>none</b>                                                                         | Name of the Serial client, used for easier management purposes.                                                                                                    |
| Serial port | RS232; default: RS232                                                                                | Selects which serial port to use for communication.                                                                                                    |
| Baud rate   | 300   1200   2400  <br>4800   9600   19200  <br>38400   57600  <br>115200; default:<br><b>115200</b> | Serial data transmission rate (in bits per second).                                                                                                    |
| Data bits   | 5   6   7  8; default: <b>8</b>                                                                      | Number of data bits for each character.                                                                                                    |
| Stop bits   | 1  2; default: <b>1</b>                                                                              | Stop bits sent at the end of every character allow the receiving signal hardware to detect the end of a character and to resynchronise with the character stream. Electronic devices usually use one stop bit. Two stop bits are required if slow electromechanical devices are used. |

with the wrong number of 1s, then it must have been corrupted. However, an even number of errors can pass the Even | Odd| Mark | parity check. Space | None; default: **Parity** • **None** (N) - no parity method is used. None • Odd (O) - the parity bit is set so that the number of "logical ones (1s)" has to be odd. • Even (E) - the parity bit is set so that the number of "logical ones (1s)" has to be even. • **Space** (**s**) - the parity bit will always be a binary 0. • Mark (M) - the parity bit will always be a binary 1. In many circumstances a transmitter might be able to send data faster than the receiver is able to process it. To cope with this, serial lines often incorporate a "handshaking" method, usually distinguished between hardware and software handshaking. • RTS/CTS - hardware handshaking. RTS and CTS are turned OFF and ON from alternate ends to control data flow, for instance when a buffer is almost full. None | RTS/CTS | Flow Xon/Xoff; default: • Xon/Xoff - software handshaking. The Xon and Xoff control characters are sent by the receiver to the sender to control None when the sender will send data, i.e., these characters go in the opposite direction to the data being sent. The circuit starts in the "sending allowed" state. When the receiver's buffers approach capacity, the receiver sends the Xoff character to tell the sender to stop sending data. Later, after the receiver has emptied its buffers, it sends an Xon character to tell the sender to resume transmission. Some physical layers need time to 'settle' so that the first txinteger [0..10000]; Open delay default: **none** isn't lost. integer [0..65535]; Local Client Link-Layer address. Address default: **none** Remote integer [0..65535]; Outstation Link-Layer address. Address default: none integer [1..60]; Period Interval at which requests are sent to the outstation device. default: none integer [1..60]; **Timeout** Maximum response wait time. default: none Save to off | on; default: off When enabled, stores request information in device flash. flash

In serial transmission, parity is a method of detecting errors. An extra data bit is sent with each data character, arranged so that the number of 1 bits in each character, including the parity bit, is always odd or always even. If a byte is received

#### **Requests Configuration**

A DNP3 **request** is a way of obtaining data from DNP3 Outstations. The client sends a request to an outstation specifying the function codes to be performed. The outstation then sends the requested data back to the DNP3 client.

The Request Configuration list is empty by default. To add a new Request Configuration look to the

Add New Instance section. Enter a custom name into the 'New Configuration Name' field and click the 'Add' button:

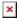

The new Request Configuration should become visible in the list:

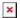

| Field                                                                                | Value                                                                                                    | Description                                                              |
|--------------------------------------------------------------------------------------|----------------------------------------------------------------------------------------------------|--------------------------------------------------------------------------|
| Name                                                                                 | string; default: <b>Unnamed</b>                                                                                                    | Name of this Request Configuration. Used for easier management purposes. |
| Start Index integer [065535]; default: <b>none</b> Start index of the data subarray. |                                                                                                    |                                                                          |
| End Index                                                                            | integer [065535]; default: <b>none</b>                                                                                                    | End index of the data subarray.                                          |
| Data Type                                                                            | Binary   Double Binary   Counter   Frozen<br>Counter   Analog   Octet String   Analog<br>Output Status   Binary Output Status;<br>default: <b>Binary</b> | Data object group of the requested index(-es).                           |
| Enabled                                                                              | off   on; default: <b>off</b>                                                                                                    | Turns the request on or off.                                             |
| Actions                                                                              | - interactive button                                                                                                    | Deletes request configuration.                                           |

#### **Request Configuration Testing**

This section is used to check whether the configuration works correctly. Simply click the 'Test' button and a response should appear in the box below. The last value represents the configured request data. A successful response to a test may look something like this:

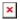

## **DNP3 Outstation**

An outstation in DNP3 is a component that communicates with a single client via a communication channel. It makes measurements of the physical world and then sends them to a client upon request (solicited) or on its own accord (unsolicited). Occasionally a client requests that it do something by sending it a control. This provides the user with the possibility to get system parameters.

The figure below is an example of the DNP3 Outstation window section and the table below provides information on the fields contained in that window:

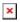

| Field               | Value                                  | Description                                       |
|---------------------|----------------------------------------|---------------------------------------------------|
| Enable              | off   on; default: <b>off</b>          | Turns DNP3 Outstation on or off.                  |
| Local Address       | integer [065535]; default: <b>none</b> | Outstation Link-Layer address.                    |
| Remote Address      | integer [065535]; default: <b>none</b> | Client Link-Layer address.                        |
| Unsolicited enabled | off   on; default: <b>none</b>         | Enables the transmission of unsolicited messages. |

Protocol TCP | UDP; default: **TCP** Protocol used for DNP3 communications.

Port integer [0..65535]; default: Port used for DNP3 communications.

none

UDP response address ipv4; default: **none** UDP response address.

UDP response port integer [0..65535]; default: UDP response port.

Allows remote DNP3 connections by adding an

Allow Remote Access off | on; default: **off** exception to the device's firewall on the port

specified in the field above.

### **DNP3 Serial Outstation**

An outstation in DNP3 is a component that communicates with a single client via a communication channel. It makes measurements of the physical world and then sends them to a client upon request (solicited) or on its own accord (unsolicited). Occasionally a client requests that it do something by sending it a control. This provides the user with the possibility to get system parameters.

### **DNP3 Serial Outstation Configuration**

The **DNP3 Serial Outstation Configuration** page is used to configure the device as a DNP3 RTU Outstation. DNP3 RTU (remote terminal unit) is a serial communication protocol mainly used in communication via serial interfaces.

By default, the list is empty. To add a new outstation instance, enter the instance name, select serial interface and click the 'Add' button.

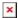

After clicking 'Add' you will be redirected to the newly added outstation instance configuration page.

## **RS Device DNP3 Outstation Configuration**

The **RS Device DNP3 Outstation Configuration** section is used to configure the parameters of a Serial DNP3 Outstation that will be queried by other Client devices. The figure below is an example of the Serial Outstation Configuration and the table below provides information on the fields contained in that section:

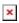

| ]     | Field  | Value                         | Description                                                         |
|-------|--------|-------------------------------|---------------------------------------------------------------------|
| Enab  | le     | off   on; default: <b>off</b> | Turns communication with the outstation device on or off.           |
| Name  | е      | string; default: <b>none</b>  | Name of the Serial outstation, used for easier management purposes. |
| Seria | l port | RS232; default: RS232         | Selects which serial port to use for communication.                 |

| Baud rate           | 300   1200   2400  <br>4800   9600   19200  <br>38400   57600  <br>115200; default:<br><b>115200</b> | Serial data transmission rate (in bits per second).                                                                                                    |
|---------------------|----------------------------------------------------------------------------------------------------|----------------------------------------------------------------------------------------------------|
| Data bits           | 5   6   7  8; default: <b>8</b>                                                                      | Number of data bits for each character.                                                                                                    |
| Stop bits           | 1  2; default: <b>1</b>                                                                              | Stop bits sent at the end of every character allow the receiving signal hardware to detect the end of a character and to resynchronise with the character stream. Electronic devices usually use one stop bit. Two stop bits are required if slow electromechanical devices are used.                                                                                                    |
| Parity              | Even   Odd  Mark  <br>Space   None;<br>default: <b>None</b>                                          | In serial transmission, parity is a method of detecting errors. An extra data bit is sent with each data character, arranged so that the number of 1 bits in each character, including the parity bit, is always odd or always even. If a byte is received with the wrong number of 1s, then it must have been corrupted. However, an even number of errors can pass the parity check.  • None (N) - no parity method is used.  • Odd (O) - the parity bit is set so that the number of "logical ones (1s)" has to be odd.  • Even (E) - the parity bit is set so that the number of "logical ones (1s)" has to be even.  • Space (s) - the parity bit will always be a binary 0.  • Mark (M) - the parity bit will always be a binary 1.                                                                                                    |
| Flow control        | None   RTS/CTS  <br>Xon/Xoff; default:<br><b>None</b>                                                | In many circumstances a transmitter might be able to send data faster than the receiver is able to process it. To cope with this, serial lines often incorporate a "handshaking" method, usually distinguished between hardware and software handshaking.  • RTS/CTS - hardware handshaking. RTS and CTS are turned OFF and ON from alternate ends to control data flow, for instance when a buffer is almost full.  • Xon/Xoff - software handshaking. The Xon and Xoff characters are sent by the receiver to the sender to control when the sender will send data, i.e., these characters go in the opposite direction to the data being sent. The circuit starts in the "sending allowed" state. When the receiver's buffers approach capacity, the receiver sends the Xoff character to tell the sender to stop sending data. Later, after the receiver has emptied its buffers, it sends an Xon character to tell the sender to resume transmission. |
| Local Address       | integer [065535];<br>default: <b>none</b>                                                            | Outstation Link-Layer address.                                                                                                    |
| Remote<br>Address   | integer [065535];<br>default: <b>none</b>                                                            | Client Link-Layer address.                                                                                                    |
| Unsolicited enabled | off   on; default: <b>none</b>                                                                       | Enables the transmission of unsolicited messages.                                                                                                    |